# **ใบงานที่ 5**

#### **วงจร RLC อนุกรม**

### **จุดประสงค์การเรียนรู้**

- 1. คำนวณหาค่าพารามิเตอร์วงจร RLC อนุกรม
- 2. วัดและทดสอบวงจร RLC อนุกรม
- 3. ต่อวงจร RLC อนุกรม
- 4. วัดและทดสอบคุณลักษณะทางไฟฟ้าของวงจร RLC อนุกรม

### **เครื่องมือ/วัสดุอุปกรณ์ในการปฏิบัติงาน**

- 1. ตัวต้านทานขนาด 0.25 วัตต์ ขนาด 470Ω 120Ω 1kΩ
- 2. ตัวเหนี่ยวนำ ค่า 0.1H 0.4H
- 3. ตัวเก็บประจุ ค่า 0.47uF
- 4. มัลติมิเตอร์
- 5. ออสซิลโลสโคป
- 6. เครื่องกำเนิดสัญญาณแบบหลายคลื่น (Function Generator)
- 7. แผงต่อวงจร
- 8. สายต่อสัญญาณ

# **ขั้นตอนในการปฏิบัติงาน**

วงจร RL อนุกรม

1. ต่อวงจรตามรูป

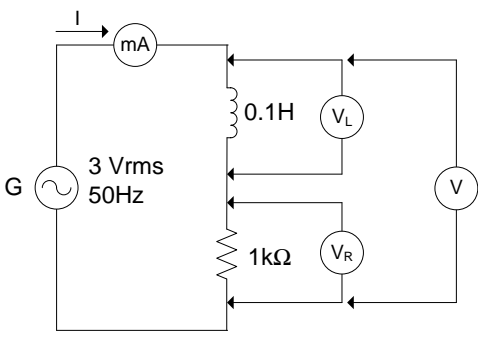

วงจร RL อนุกรม

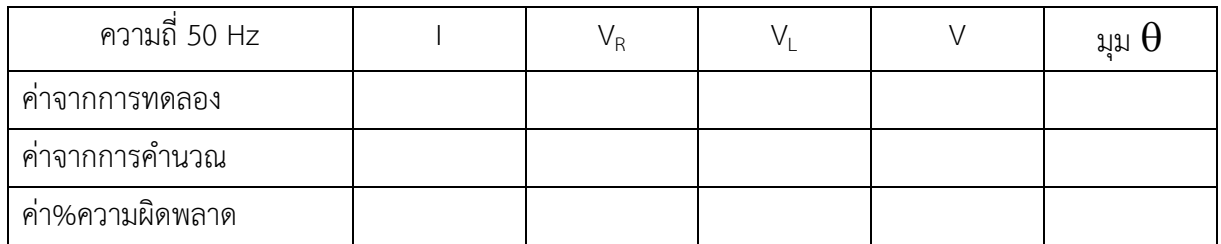

2. ปรับความถี่เพิ่มขึ้นเป็น 5kHz คำนวณและบันทึกค่าต่างๆ ลงในตาราง

| ความถี่ 5 kHz   |  |  | มุม |
|-----------------|--|--|-----|
| คาจากการทดลอง   |  |  |     |
| ค่าจากการคำนวณ  |  |  |     |
| ค่า%ความผิดพลาด |  |  |     |

## 3. ต่อวงจรตามรูป แล้ววาดรูปจากจอภาพออสซิลโลสโคป

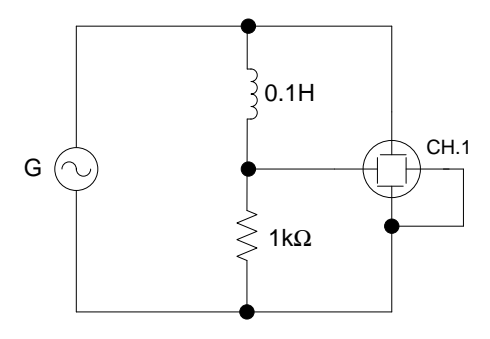

วงจร RL อนุกรม

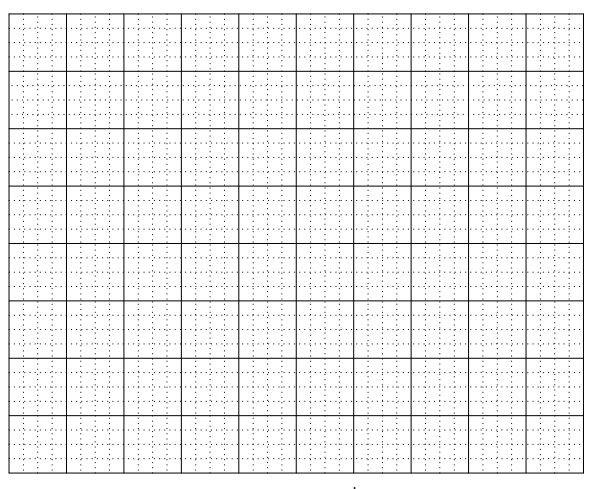

บันทึกรูปคลื่น

#### สรุปผลการทดลอง

วงจร RC อนุกรม

1. ต่อวงจรตามรูป

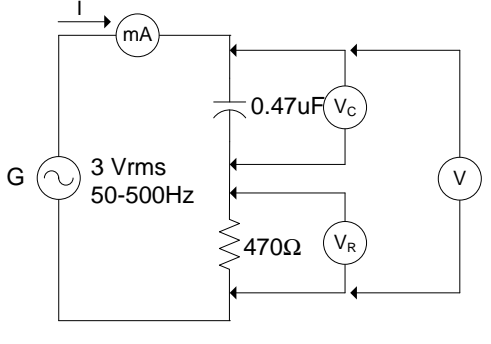

วงจร RC อนุกรม

| ความถี่ 50-500 Hz | Vр | VΓ | ทิม A |
|-------------------|----|----|-------|
| คาจากการทดลอง     |    |    |       |
| ค่าจากการคำนวณ    |    |    |       |
| ค่า%ความผิดพลาด   |    |    |       |

2. ปรับความถี่เพิ่มขึ้นเป็น 2kHz คำนวณและบันทึกค่าต่างๆ ลงในตาราง

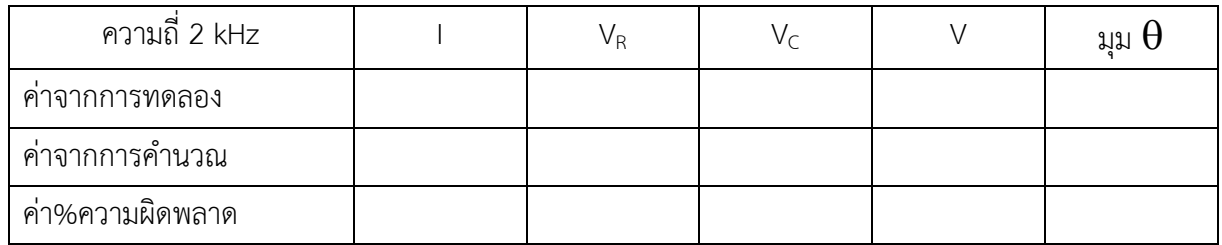

3. ต่อวงจรตามรูป แล้ววาดรูปจากจอภาพออสซิลโลสโคป

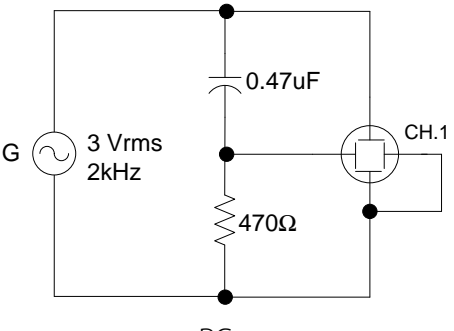

วงจร RC อนุกรม

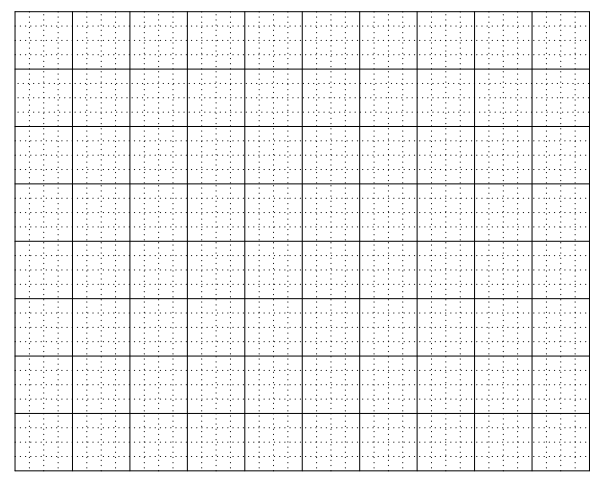

บันทึกรูปคลื่น

#### สรุปผลการทดลอง

#### วงจร RLC อนุกรม

1. ต่อวงจรตามรูป

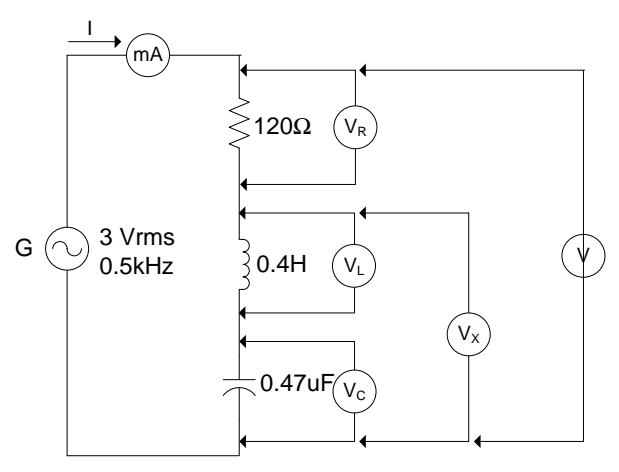

วงจร RLC อนุกรม

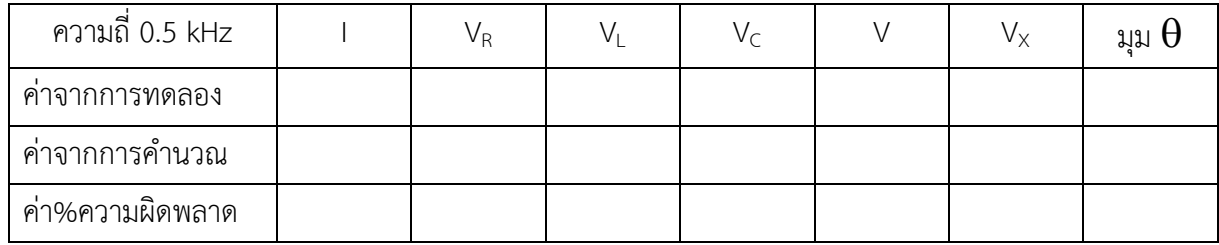

| ความถี่ 1 kHz   | Vр |  | V v | มม $\boldsymbol{\mathsf{H}}$ |
|-----------------|----|--|-----|------------------------------|
| คำจากการทดลอง   |    |  |     |                              |
| ค่าจากการคำนวณ  |    |  |     |                              |
| ค่า%ความผิดพลาด |    |  |     |                              |

2. ปรับความถี่เพิ่มขึ้นเป็น 1 kHz คำนวณและบันทึกค่าต่างๆ ลงในตาราง

## 3. ต่อวงจรตามรูป แล้ววาดรูปจากจอภาพออสซิลโลสโคป

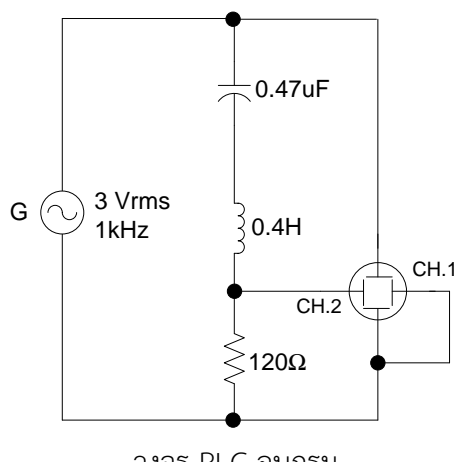

วงจร RLC อนุกรม

บันทึกรูปคลื่น

สรุปผลการทดลอง

วิทยาลัยเทคนิคชลบุรี